## How to access homework online without your login information:

- 1. Go to [www.cpm.org](http://www.cpm.org)
- 2. Click on "Homework Help" under "STUDENT SUPPORT"

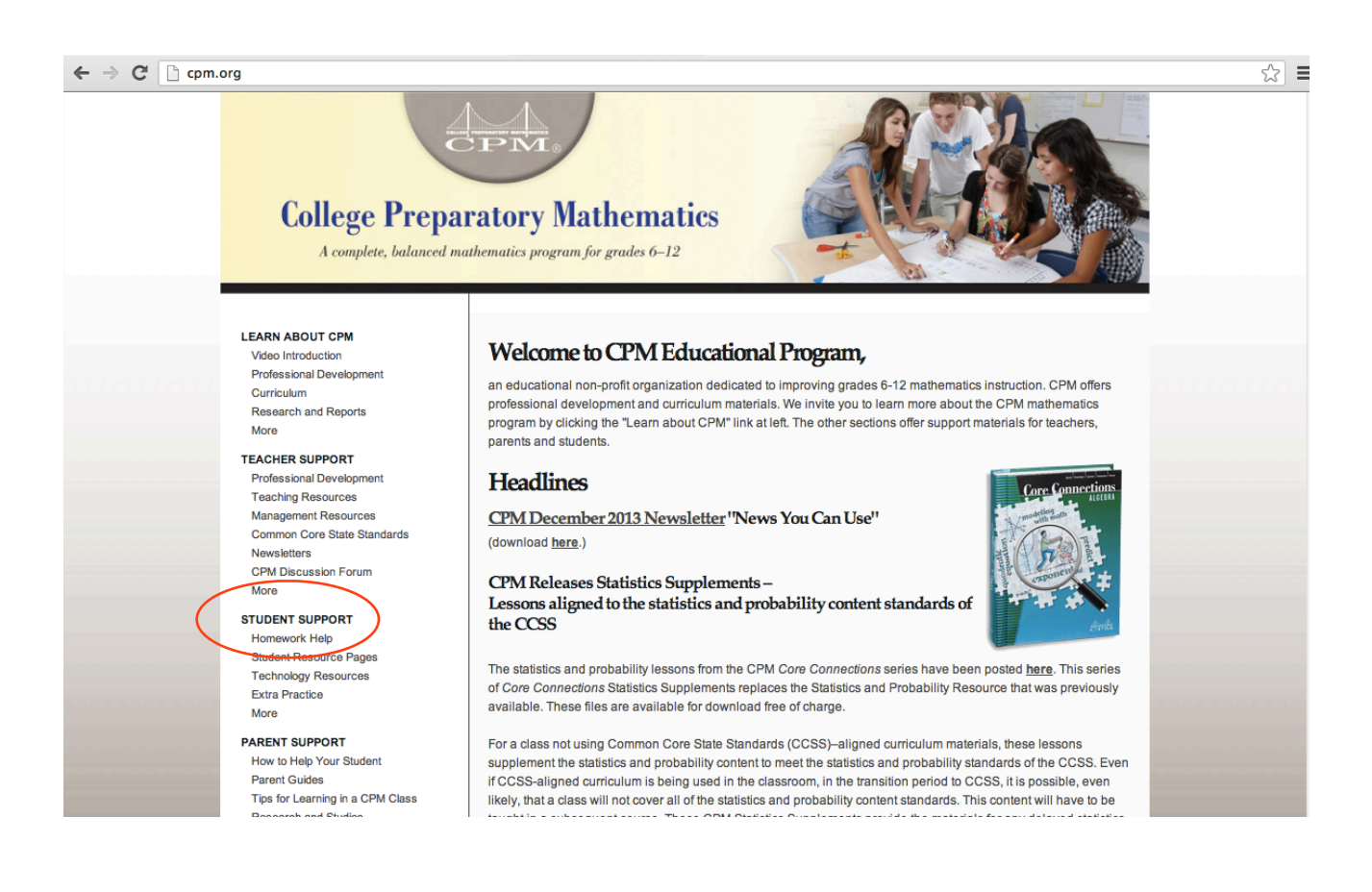

- 3. Choose the appropriate book, Core Connections Geometry (CCG).
- 4. Using the drop-down menu, select the chapter.

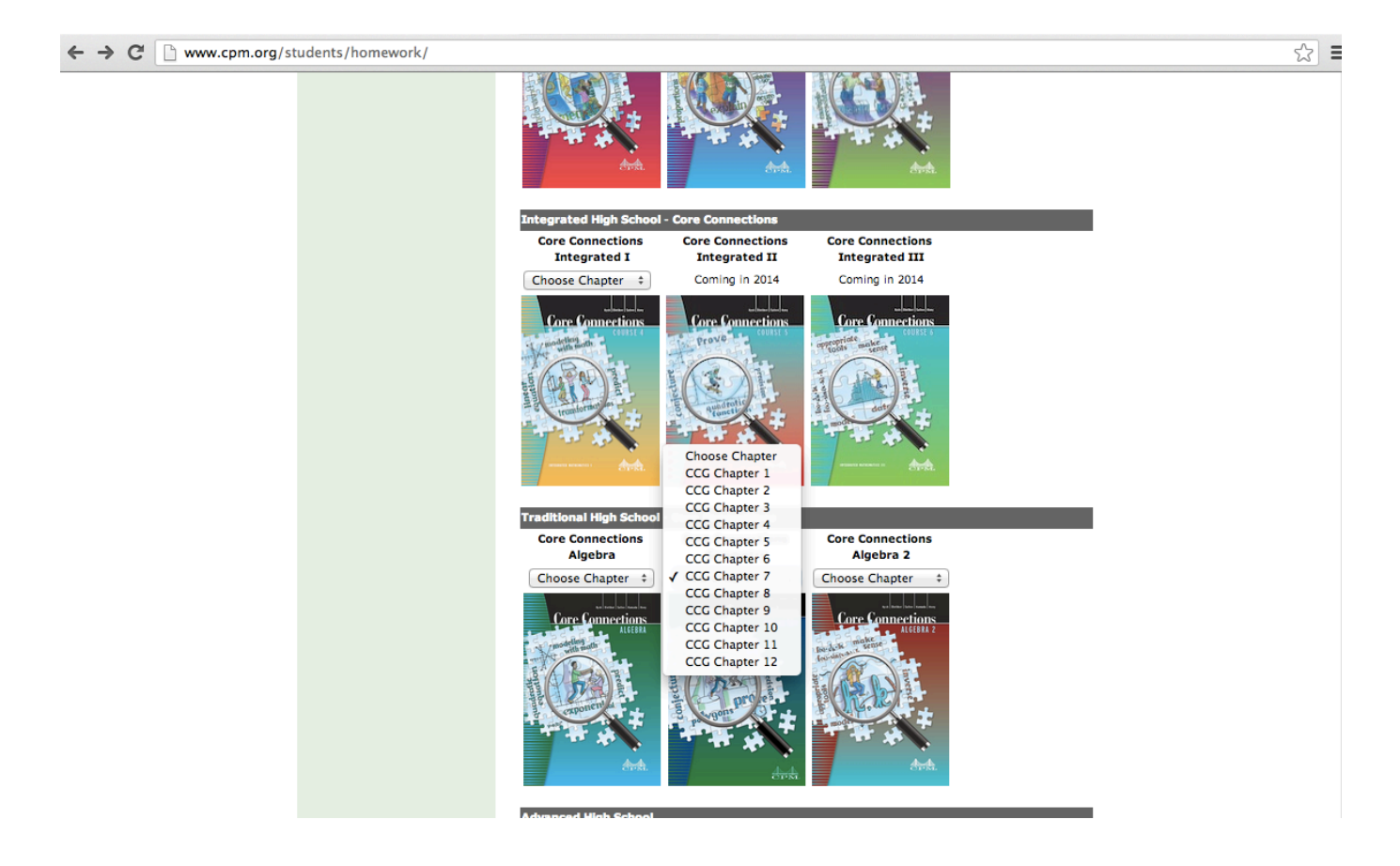

## 5. Pick the homework problems

- More than likely, there will be hints for the problems too

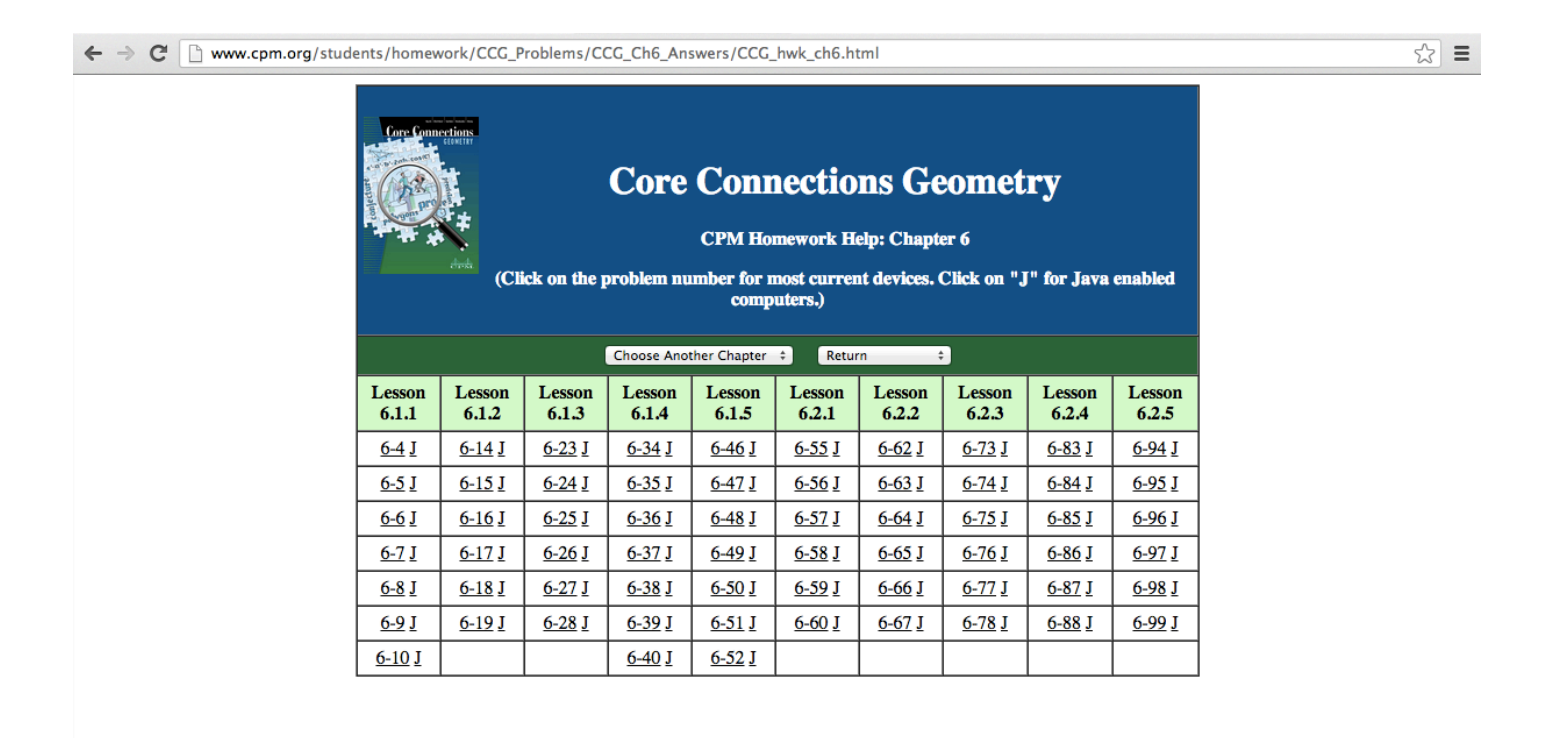